#### Podcast Producer

Podcast Producer II: Workflows Slides:<http://macpres09.shownets.net> Google Moderator:<http://bit.ly/Macworld-IT844>

Justin Rummel | Qivliq [justin.rummel@qivliq.com](mailto:justin.rummel@qivliq.com)

## Justin Rummel

- Sr. Project Manager of Qivliq, Herndon, VA
	- Apple Professional Service Provider
	- Alaska Native Company (ANC)
- **Over 10 Years Experience with Macs**
- Apple Certifications: ACSA
- Other Certifications: PMP

# Google Moderator

- Please visit<http://bit.ly/Macworld-IT844>
- (IT844: Podcast Producer II)
- Post Questions
- Will answer at the end of the session

### Slides

- Slides are available at: <http://macpres09.shownets.net>
- Please set all phones to vibrate, Thanks!

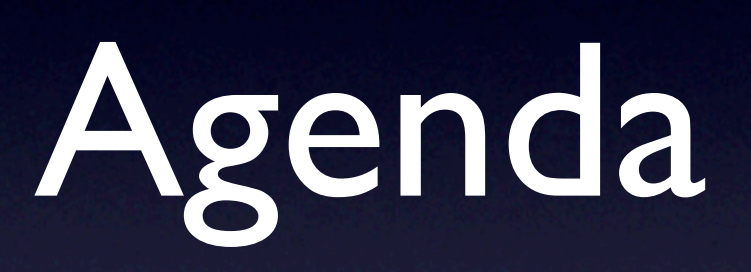

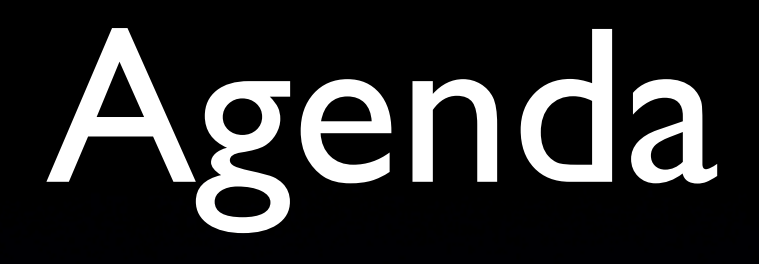

- Introduction
- **Presentation Setup**
- Workflow Security
- Workflow Development

### Presentation Setup

## Presentation Setup

- Presentation Laptop
- Server Laptop
- Xgrid Client 1
- Xgrid Client 2
- Router & Switch

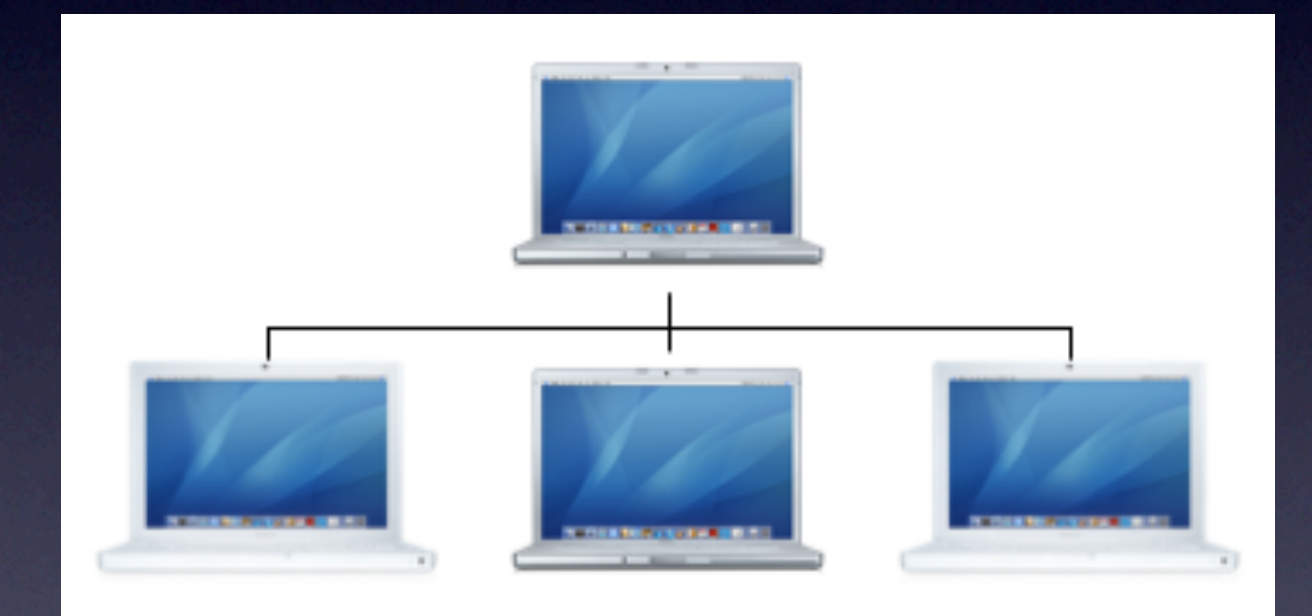

### Additional Services

- AFP has been started
- Sharing /Library/PodcastProducer/
- Sharing /podcasts/Recordings/
	- \* Not Necessary, used for Presentation needs only

### Workflow Security

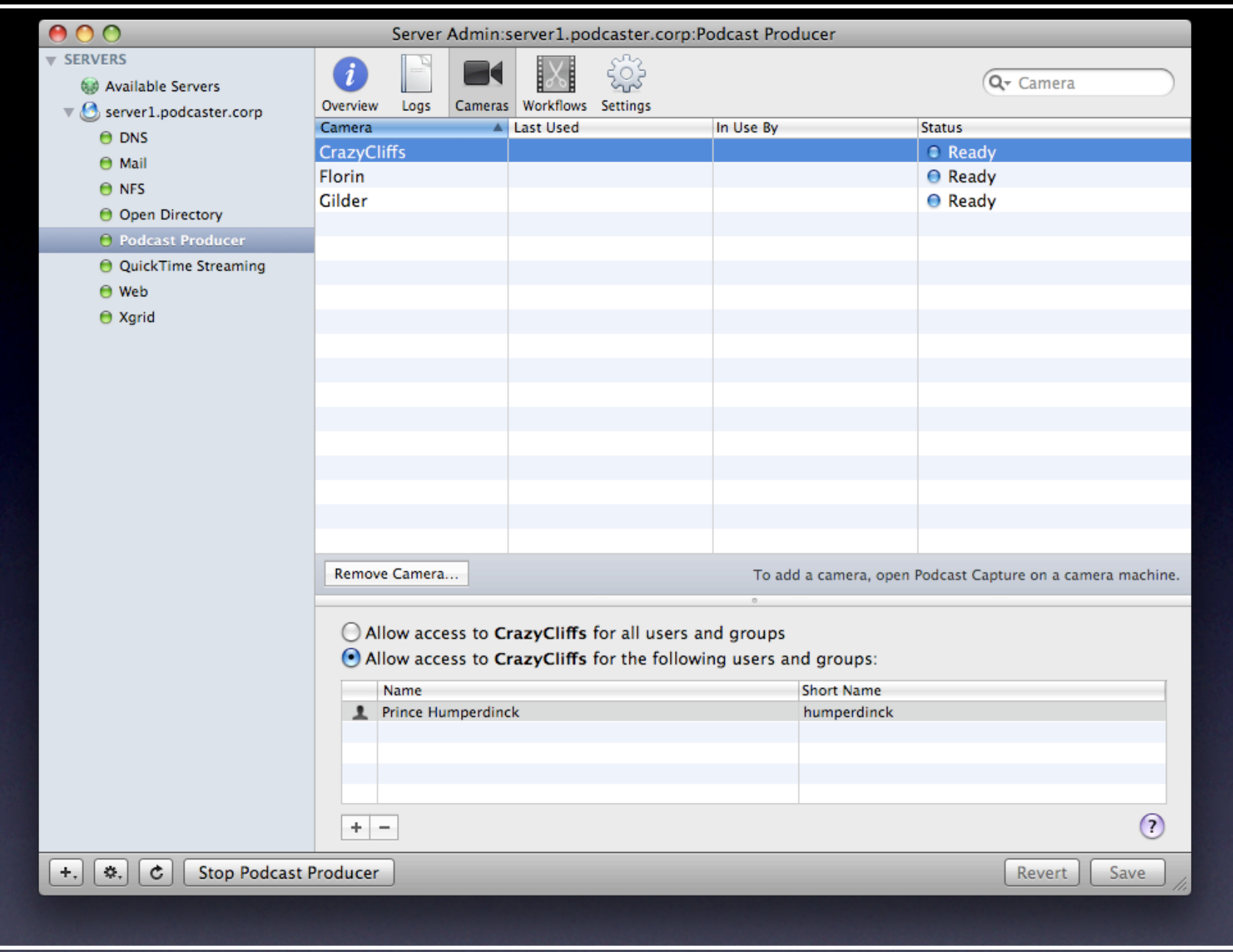

#### Camera ACLs

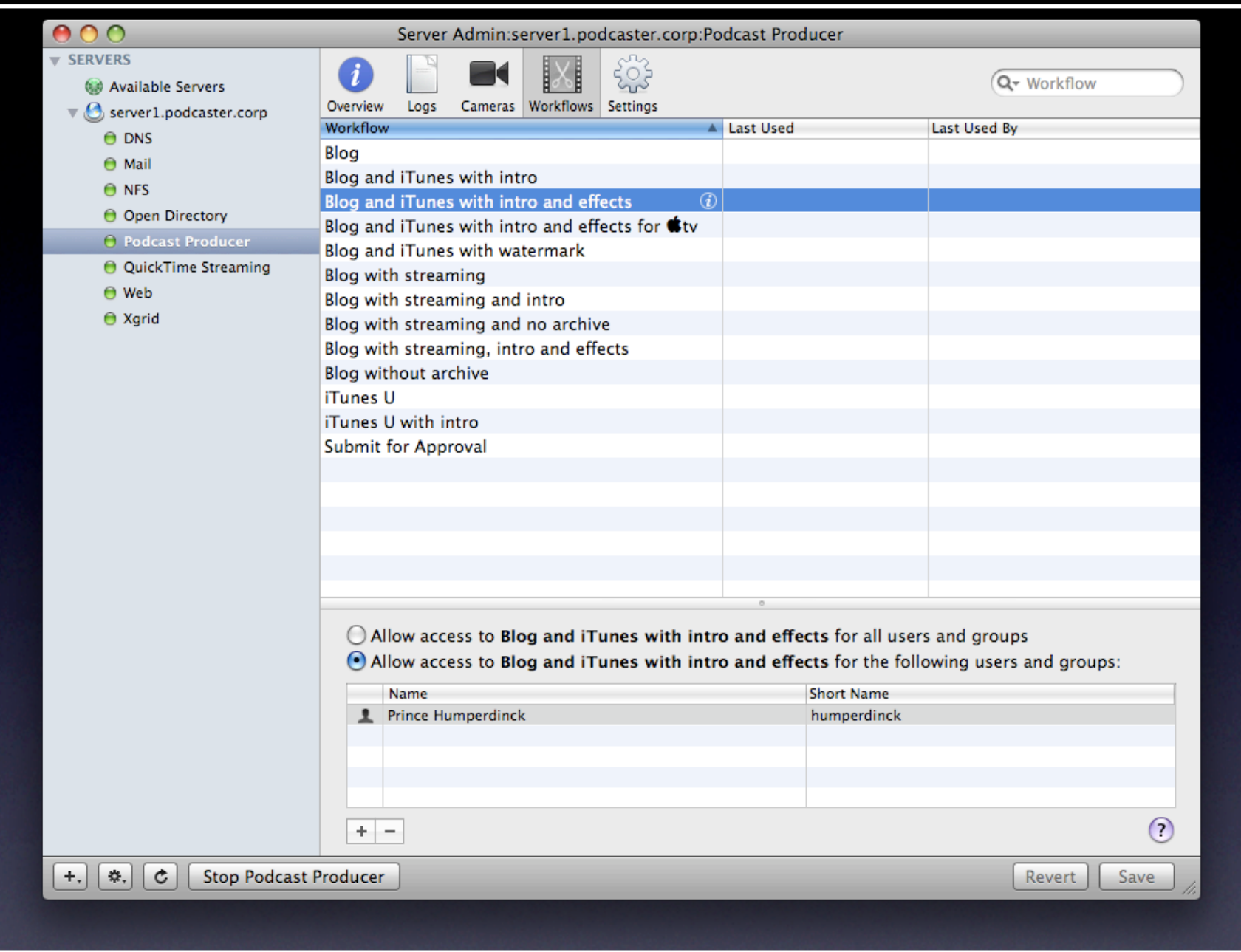

#### Workflow ACLs

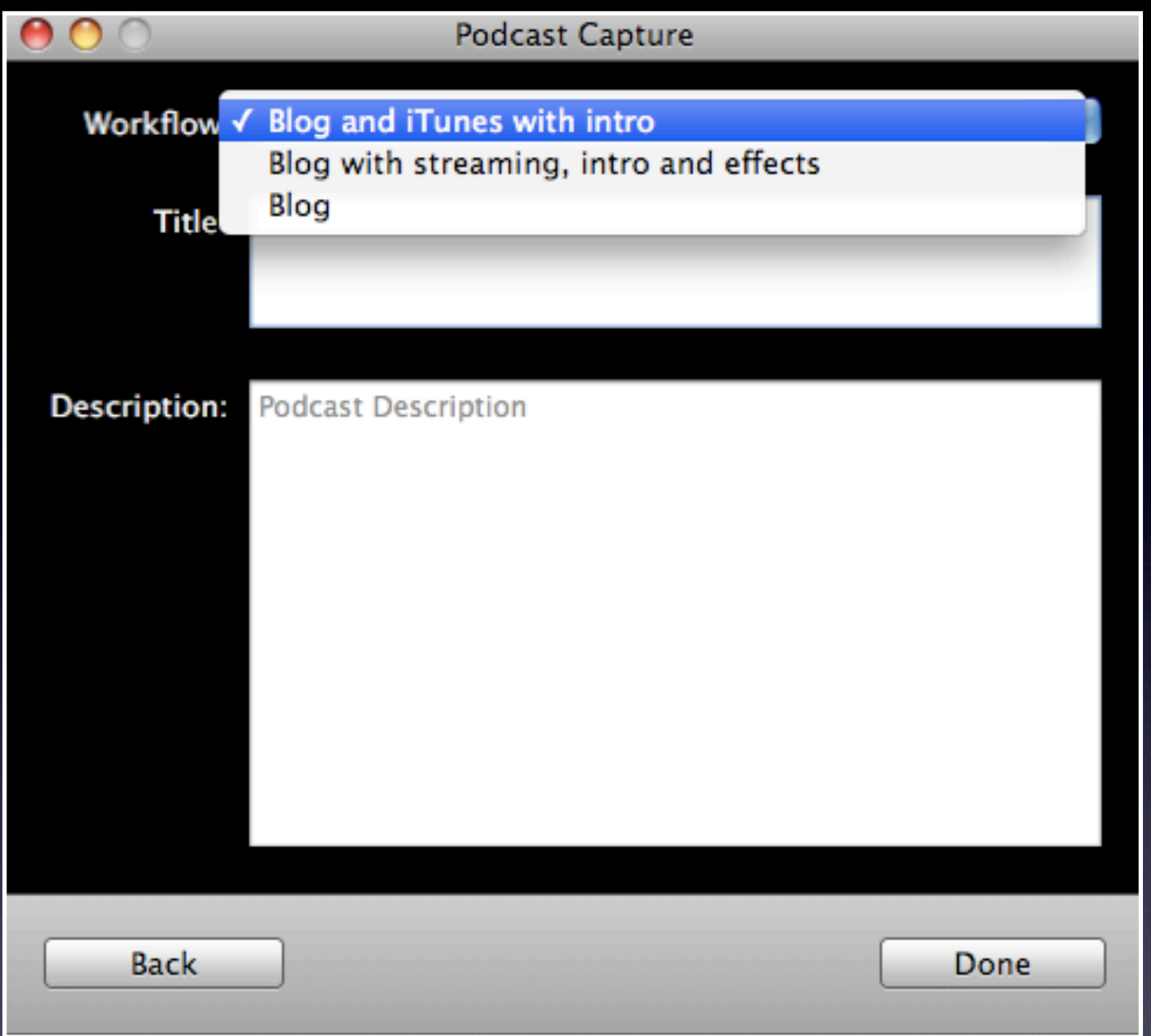

#### Workflow ACLs

## Building PCP Workflows

#### Workflow Tutorials

- Available at<http://connect.apple.com>
- Downloads => Mac OS X Server
- Search for "Podcast Producer Workflow Tutorial"
- DMG Contains:
	- Workflows
	- Lower Third.qtz Quartz Composer

## Workflow Terms Review

# Todays Workflow

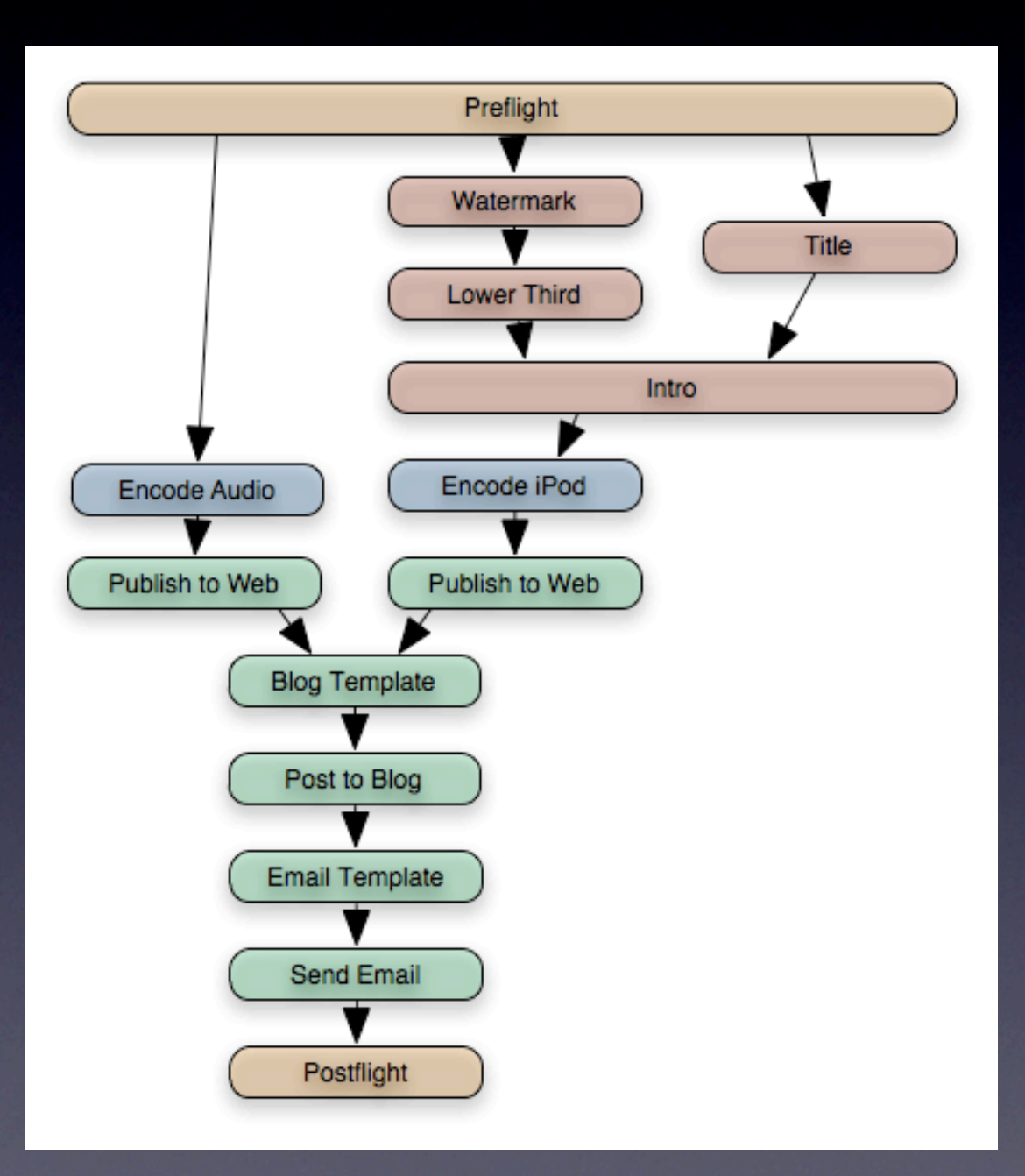

## Workflow Definitions

- Preflight Runs the preflight script specified in Server Admin > Podcast Producer > Settings > Properties.
- Watermark Adds a watermark to the input movie.
- Lower Third Applies the lower third Quartz Composer

- Title Renders the title of the submitted movie
- Intro Adds the intro video containing the title of the movie
- Encode audio Encodes the audio before it is published

- Encode iPod Encodes the movie (see options)
- Publish to Web Server Um... Copies Data
- Blog Template Customizes the template of the blog

- Post to Blog Um... POST
- Email Template Customizes the template of the email
- Send Email Um...

• Postflight - Runs the postflight script specified in Server Admin > Podcast Producer > Settings > Properties.

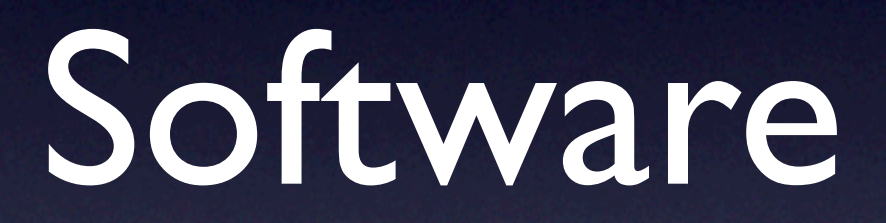

#### Software Tools

• Use a smart text editor (TextMate) • OmniGraffle - "Visualize Workflow 3" **• Terminal** 

### Validate Workflows

sudo pcastconfig \ --validate workflow at path \ <path\_to\_workflow>

# Xgrid Troubleshooting

xgrid -h <server FQDN> \ -auth Kerberos -job results \ -id <xgrid job id>

## Repost failed attempts

• /usr/bin/pcastaction encode \ --basedir=/podcasts/Recordings/<UUID> \ --input=<Original AUDIO/VIDEO>.mov \ --output=<FINAL NAME>.m4v \ --encoder=ipod

• Or Drag and Drop to Podcast Capture

#### Workflow Methodology

- Modify the workflow according to the instructions
- Submit a podcast to test the workflow
- If necessary, debug any failures or problems

#### Workflow Files

# Configuring Basic and Localized Info

• Workflow.pwf/Contents/Resources/en.lproj

- InfoPlist.strings
- Workflow.pwf/Contents/
	- Info.plist

## InfoPlist.strings

Copyright = "Copyright © 2008, Apple Inc., All Rights Reserved.";

 $Name = "Workflow I":$ 

Description = "This workflow sends an email.";

## Info.plist

- CFBundleGetInfoString
- CFBundleName
- CFBundleIdentifier

#### Hello World

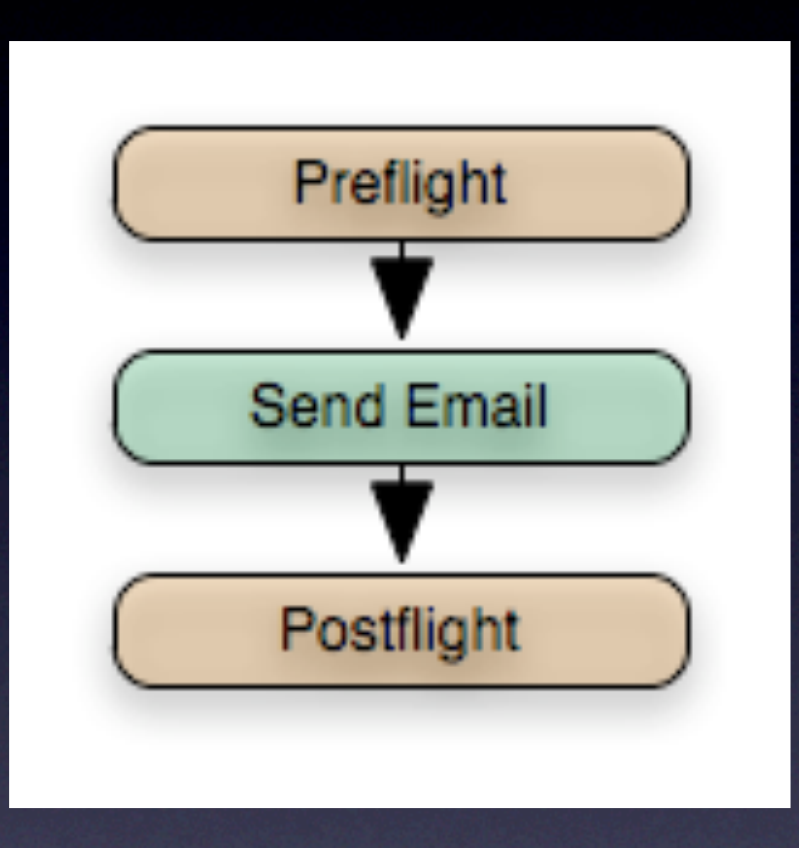

## Workflow at a Glance

# Configure Workflow

- File layout
- Required Elements
- Task Specifications

## File Layout

- Starts with Parenthesis and will end with Parenthesis
- Brackets separated sections; be sure to open and close
- Semicolon for the end of lines
## Workflow Keys Descriptions

- name Specifies the name of the Xgrid job
- notificationEmail Specifies the Xgrid job notification email
- artSpecifications Specifies the arguments that are passed to the Agent Ranking Tool (ART)
- artConditions Specifies the conditions for running the job
- taskSpecifications tasks that are executed

## Require Elements

```
name = "$$Xgrid Job Name$$"; 
notificationEmail = "$$Administrator Email Address$$";
artSpecifications = { 
    0 = \{

 artPath = "$$Workflow Resource Path$$/Tools/art.rb"; 

 artArguments = ("$$Shared Filesystem$$", "$$Server UUID$$"); 
    }; 
}; 
artConditions = \{0 = \{\text{artEqual} = 1; \};
```
## Task Specifications

```
preflight = {
    command="/usr/bin/pcastaction"; 
    arguments=(

 preflight, 

 "--basedir=$$Base Directory$$");
};
```

```
<Customized Section>
```

```
postflight = {
    dependsOnTasks=(); 
    command="/usr/bin/pcastaction"; 
    arguements=(

 postflight, 

 "--basedir=$$Base Directory$$");
```

```
};
```
## Customize Hello World

```
email = \{ dependsOnTasks = (preflight);
      command = "/usr/bin/pcastaction";
     arguments = (
           mail,
           "--basedir=$$Base Directory$$",
           "--from=$$User Email Address$$",
          "--to=$$Audience Email List$$, $$User Email Address$$,
                 $$Administrator Email Address$$",
           "--smtp=$$SMTP Server$$",
           "--body=Subject:Hello World!");
};
```
 $*$  Be sure to update your Postflight dependsOnTasks = (email);

### Now what?

- Copy to /Library/PodcastProducer/ Workflows/ on your server
- Validate Workflow (on the server) by executing

 sudo /usr/bin/pcastconfig --validate workflow at path /Library/PodcastProducer/HelloWorld.pcf

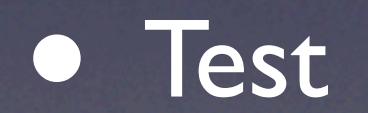

#### Encode Media

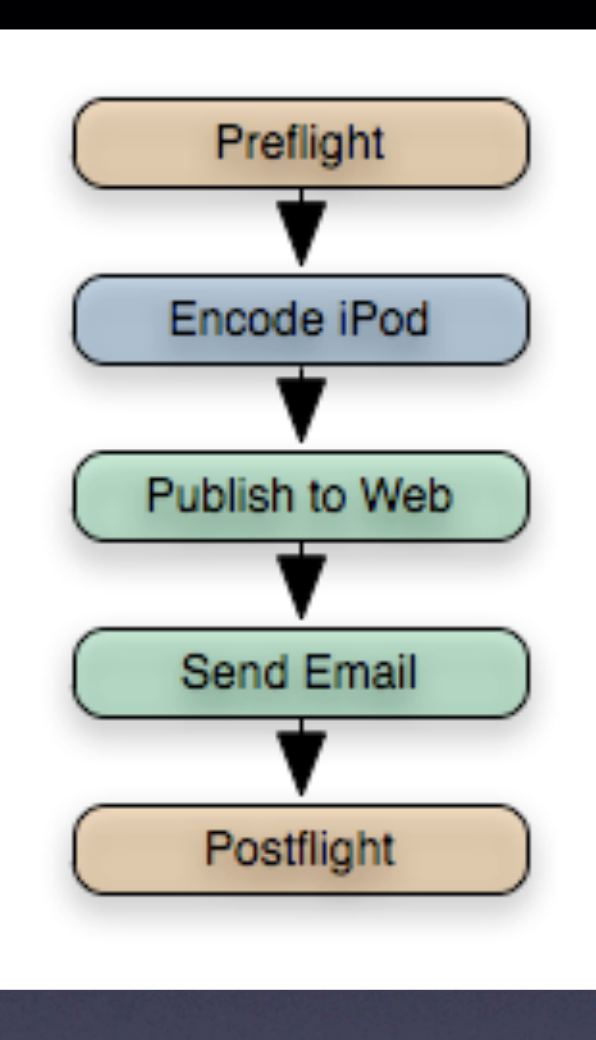

#### Workflow at a Glance

## Encode Media Update

- Duplicate current workflow and archive
- Update Info.plist
- Update InfoPlist.strings

## Customize Encode Media

```
encode_ipod = \{ dependsOnTasks = (preflight);
    command = "/usr/bin/pcastaction";
   arguments = (
       encode,
       "--basedir=$$Base Directory$$",
       "--input=$$Content File Basename$$$$Content File Extension$$",
       "--output=$$Content File Basename$$-ipod.m4v",
       "--encoder=ipod");
};
```
## Customize Publish Media

```
publish_ipod = \{dependsOnTasks = (encode_ipod);
    command = "/usr/bin/pcastaction"; 
   arguments = (
       publish, 
        "--basedir=$$Base Directory$$", 
        "--web_root=$$Web Document Root$$", 
       "--web_url=$$Web URL$$", 
       "--date=$$Date_YYYY-MM-DD$$",
       "--title=$$Title$$", 
       "--format=ipod", 
        "--type=video/mp4", 
       "--file=$$Content File Basename$$-ipod.m4v",
       "--outfile=ipod_publish_description_file.yaml"); 
};
```
#### Domino Effect

• Update email()= dependsOnTasks=(publish\_ipod) "--body\_file=ipod\_publish\_description\_file.yaml"

• Update postflight() ?

### Now what?

- Copy to /Library/PodcastProducer/ Workflows/ on your server
- Validate Workflow (on the server) by executing

 sudo /usr/bin/pcastconfig --validate workflow at path /Library/PodcastProducer/EncodeMedia.pcf

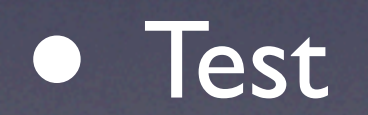

## Parallel Tasks & Mail Templates

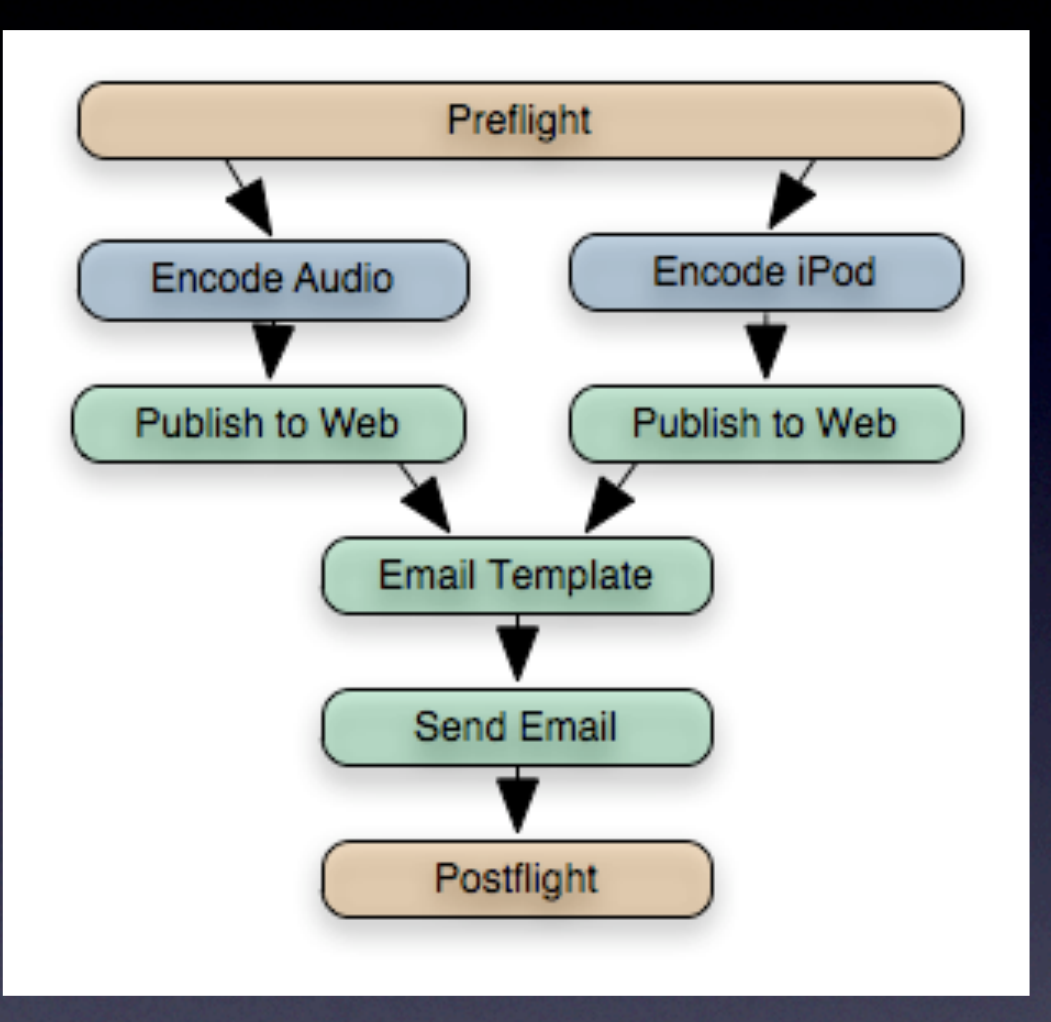

#### Workflow at a Glance

## Parallel Tasks Update

- Duplicate current workflow and archive
- Update Info.plist
- Update InfoPlist.strings

## Customize Parallel **Tasks**

```
encode_audio = \{dependsOnTasks = (preflight);
    command = "/usr/bin/pcastaction";
    arguments = (
         encode,

 "--basedir=$$Base Directory$$",

 "--input=$$Content File Basename$$$$Content File Extension$$", 

 "--output=$$Content File Basename$$-audio.m4a", 
         "--encoder=mp4 audio high");
};
```
## Customize Publish Parallel Tasks

```
publish_audio = \{dependsOnTasks = (encode_audio); 
     command = "/usr/bin/pcastaction";

     arguments = (

 publish,

 "--basedir=$$Base Directory$$",

 "--web_root=$$Web Document Root$$",

 "--web_url=$$Web URL$$",

 "--date=$$Date_YYYY-MM-DD$$",

 "--title=$$Title$$",

 "--format=audio",

 "--type=audio/mp4a-latm",

 "--file=$$Content File Basename$$-audio.m4a",

 "--outfile=audio_publish_description_file.yaml");
```
};

#### Domino Effect

• Need to create a second email(), how will users find the audio?

#### OR

• Need something to collect ipod and audio information together

## Customize Mail Template

```
template_mail = \{ dependsOnTasks = ( publish_audio, publish_ipod ); 
    command = "/usr/bin/pcastaction"; 
   arguments = (
        template, 
        "--basedir=$$Base Directory$$", 
        "--template=$$Workflow Resource Path$$/Templates/mail.txt.erb", 
        "--output=mail.txt"); 
};
```
## Mail Tempates Info

- To properly format mail messages, you will write an Embedded Ruby (ERB) template file.
- Lines starting with %# are comments.
- Lines starting with % are lines of Ruby code.
- A Ruby expression is enclosed between <%= and  $\frac{\%}{\%}$

## Mail Templates ERB Functions

- quotify: def self.quotify(string) '**"**' + string + '**"**' end
- braketify: '<' + string + '>'
- emailify: quotify(name) + ' ' + braketify(address)
- localized date: date formatted based you locale

#### Domino Effect

- Add mail.txt.erb
- Update email() dependsOnTasks = (template\_mail); "--body\_file=mail.txt"
- Update postflight() ?

## Now what?

- Copy to /Library/PodcastProducer/ Workflows/ on your server
- Validate Workflow (on the server) by executing

 sudo /usr/bin/pcastconfig --validate workflow at path /Library/PodcastProducer/ParallelTemplate.pcf

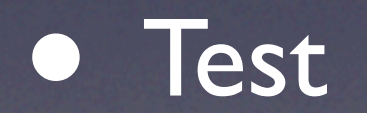

## Group Blog

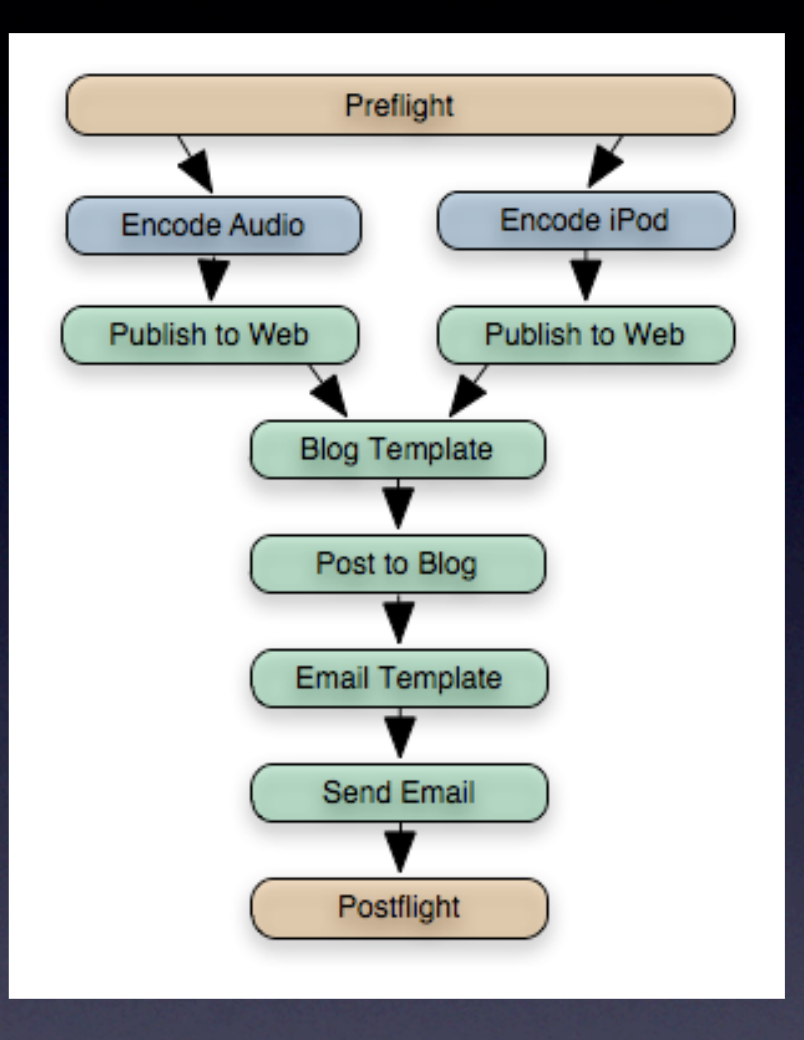

#### Workflow at a Glance

# Group Blog Update

- Duplicate current workflow and archive
- Update Info.plist
- Update InfoPlist.strings

## iPod Poster Image

• Update publish\_ipod() "--create poster image"

• Don't forget formatting, add a comma after the -outfile tag.

## Group Blog Template

```
template\_groupblog = { dependsOnTasks = (publish_ipod, publish_audio); 
    command = "/usr/bin/pcastaction";
   arguments = (
       template, 
       "--basedir=$$Base Directory$$", 
        "--template=$$Workflow Resource Path$$/Templates/groupblog.html.erb", 
       "--output=groupblog.html");
};
```
## Group Blog

groupblog  $=$  {  $dependsOnTasks = (template groupblog);$  command = "/usr/bin/pcastaction"; arguments  $=$  ( groupblog, "--basedir=\$\$Base Directory\$\$", "--server\_url=\$\$Groups Web Server URL\$\$", "--group=\$\$Group Short Name\$\$", "--username=\$\$Groups Administrator Username\$\$", "--pcast\_server=\$\$Podcast Producer URL\$\$", "--otp=##Groups Administrator Username:Groups Administrator Password##", "--authorize=\$\$User Short Name\$\$", "--title=\$\$Title\$\$", "--content\_file=groupblog.html", "--enclosure\_description\_file=ipod\_publish\_description\_file.yaml", "--enclosure description file=audio publish description file.yaml",

"--outfile");

};

#### Domino Effect

- Add groupblog.html.erb
- Update template\_mail() dependsOnTasks = (groupblog);

### Now what?

- Copy to /Library/PodcastProducer/ Workflows/ on your server
- Validate Workflow (on the server) by executing

 sudo /usr/bin/pcastconfig --validate workflow at path /Library/PodcastProducer/GroupBlog.pcf

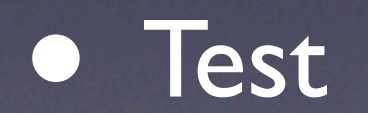

## Watermarks, Titles, Quartz Composer, Intros

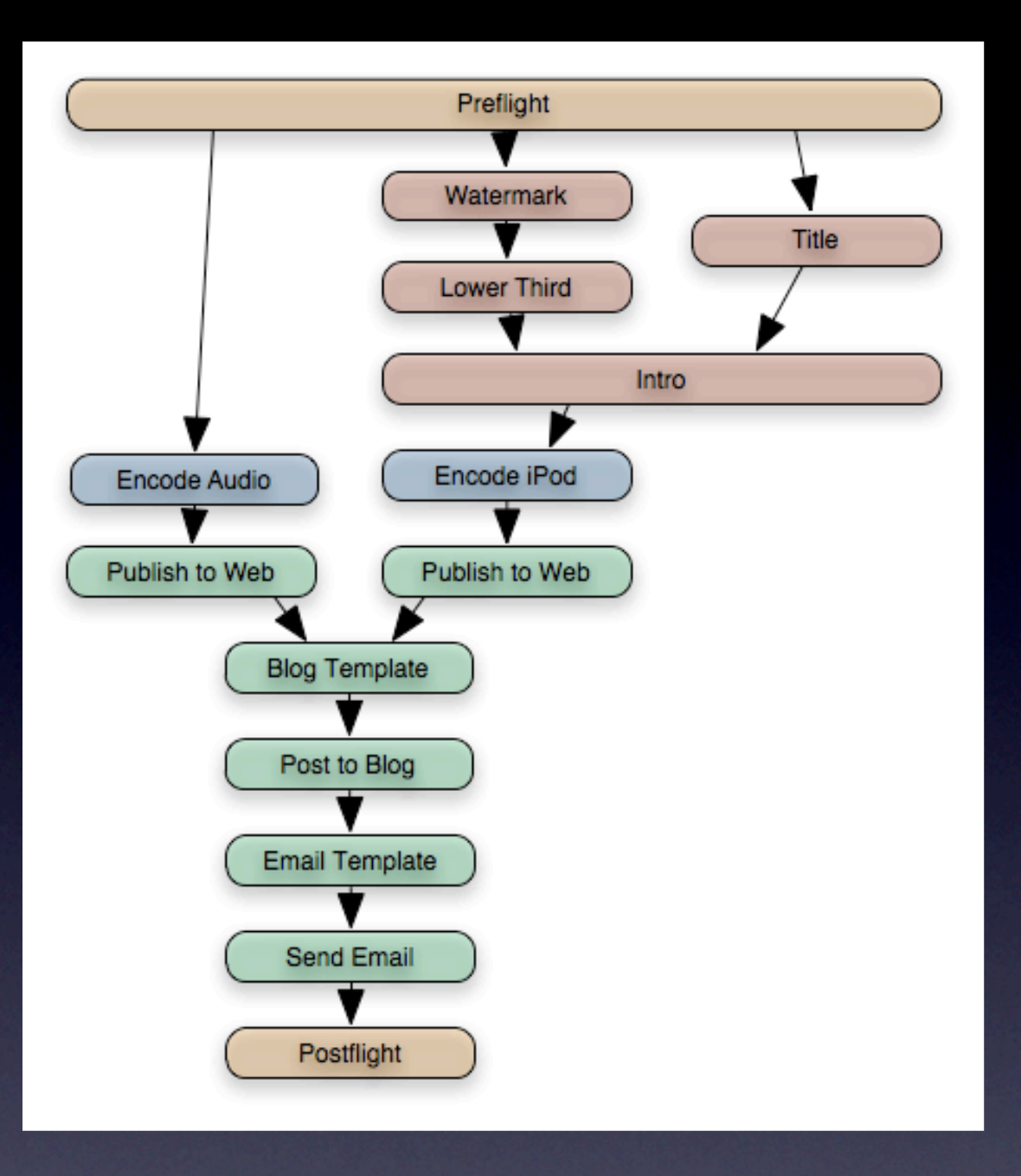

#### Workflow at a Glance

## Watermarks Update

- Duplicate current workflow and archive
- Update Info.plist
- Update InfoPlist.strings

#### Watermarks and Title

#### Watermark and Intro

- Needs to be stored into the Workflow to allow Xgrid Agents to process.
- Copy to WaterQuartzIntro.pwf/Contents/ Resources/Compositions/
	- Watermark goes in "Images" folder
	- **Intro goes in "Movies" folder**
## Customize Watermarks

watermark  $=$  { dependsOnTasks = (preflight); command = "/usr/bin/pcastaction"; arguments  $=$  ( watermark, "--basedir=\$\$Base Directory\$\$",

};

"--watermark=\$\$Workflow Resource Path\$\$/Images/Watermark.png",

 "--input=\$\$Content File Basename\$\$\$\$Content File Extension\$\$", "--output=\$\$Content File Basename\$\$-watermarked.mov" );

### Customize Titles

title  $=$  { dependsOnTasks = (preflight); command = "/usr/bin/pcastaction"; arguments  $=$  ( title, "--basedir=\$\$Base Directory\$\$", "--output=Introduction.mov", "--title=\$\$Title\$\$", "--input=\$\$Workflow Resource Path\$\$/Movies/Introduction.mov", "--composition=\$\$Titling Composition\$\$", "--author=\$\$User Full Name\$\$", //"--date=Today", "--offset=8.25", "--duration=20", "--organization=\$\$Organization\$\$"); };

## Quartz Composer

## Lower Third.qtz

- Needs to be stored into the Workflow to allow Xgrid Agents to process.
- Copy to WaterQuartzIntro.pwf/Contents/ Resources/Compositions/

# Modify Lower Third

- Rename LowerThird.qtz
- Open
- Patch Creator to add Movie Loader
- Control-click, select Published Inputs > Movie Location
- Change the text to be "input"
- Connect the Movie Loader output called 'image' to the input of "Image (Required)"

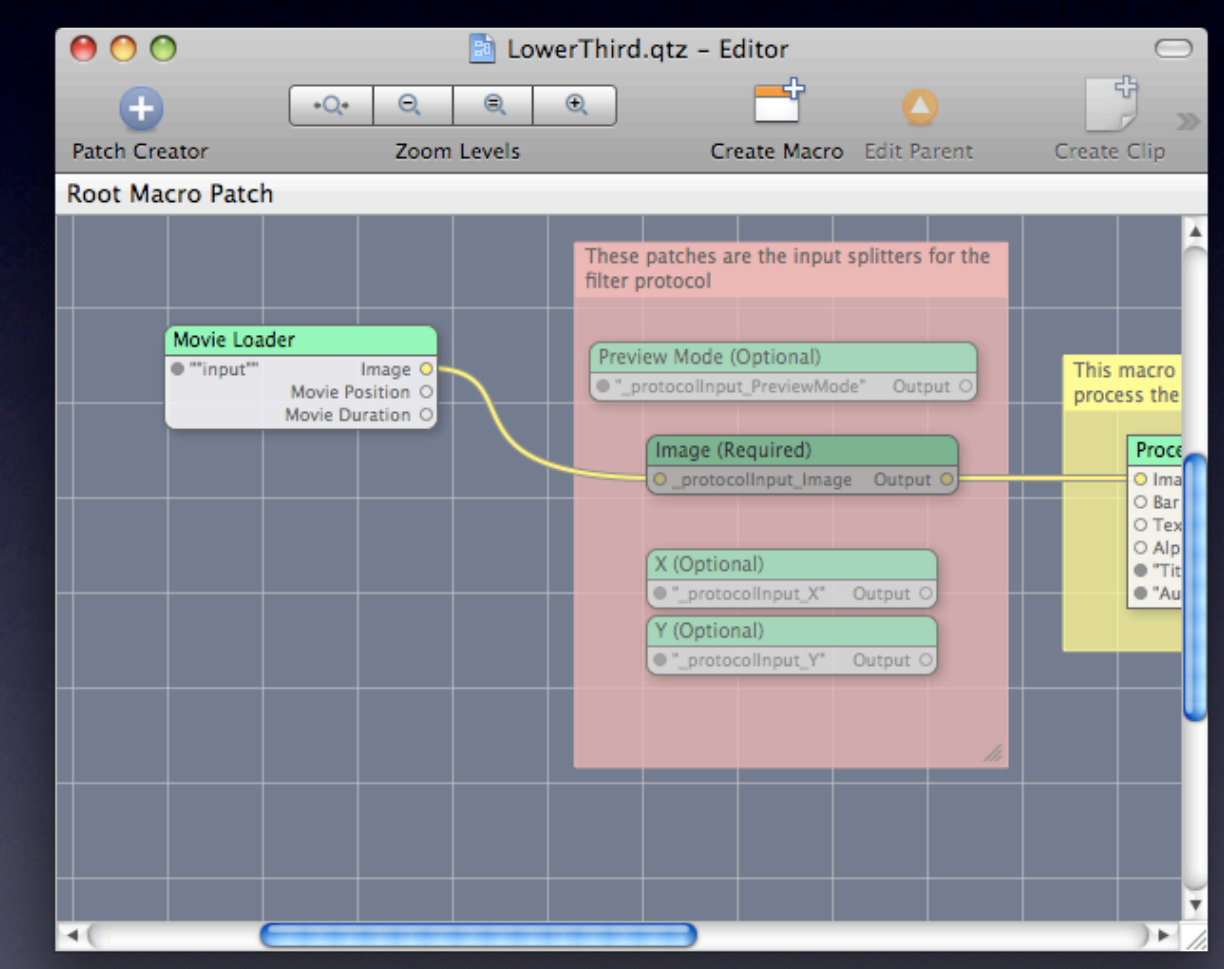

## Customize Quartz Composer

```
lower third = \{dependsOnTasks = (watermark); 
      command = "/usr/bin/pcastaction"; 
      arguments = (

 qceffect,

 "--basedir=$$Base Directory$$",

 "--composition=$$Workflow Resource Path$$/Compositions/LowerThird.qtz",

 "--input=$$Content File Basename$$-watermarked.mov",

 "--output=$$Content File Basename$$-lower_third.mov",

 "--",

 "--Title",

 "$$Title$$",

 "--Author",

 "$$User Full Name$$");
```

```
};
```
#### Intro Video

## Customize Intro Video

intro  $=$  {

};

dependsOnTasks = (lower\_third, title);

command = "/usr/bin/pcastaction";

arguments  $=$  (

merge,

"--basedir=\$\$Base Directory\$\$",

"--input1=Introduction.mov",

- "--input2=\$\$Content File Basename\$\$-lower\_third.mov",
- "--transition=\$\$Quartz Composer Intro Transition\$\$",
- "--duration=\$\$Intro Transition Duration\$\$",

"--output=\$\$Content File Basename\$\$-watermarked-titled-intro.mov");

#### Domino Effect

#### • Update encode\_ipod()

- dependsOnTasks = (intro);
- "--input=\$\$Content File Basename\$\$-watermarked-titled-intro.mov"

## Now what?

- Copy to /Library/PodcastProducer/ Workflows/ on your server
- Validate Workflow (on the server) by executing

 sudo /usr/bin/pcastconfig --validate workflow at path /Library/PodcastProducer/WaterQuartzIntro.pcf

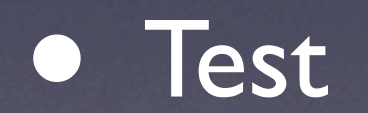

## YouTube

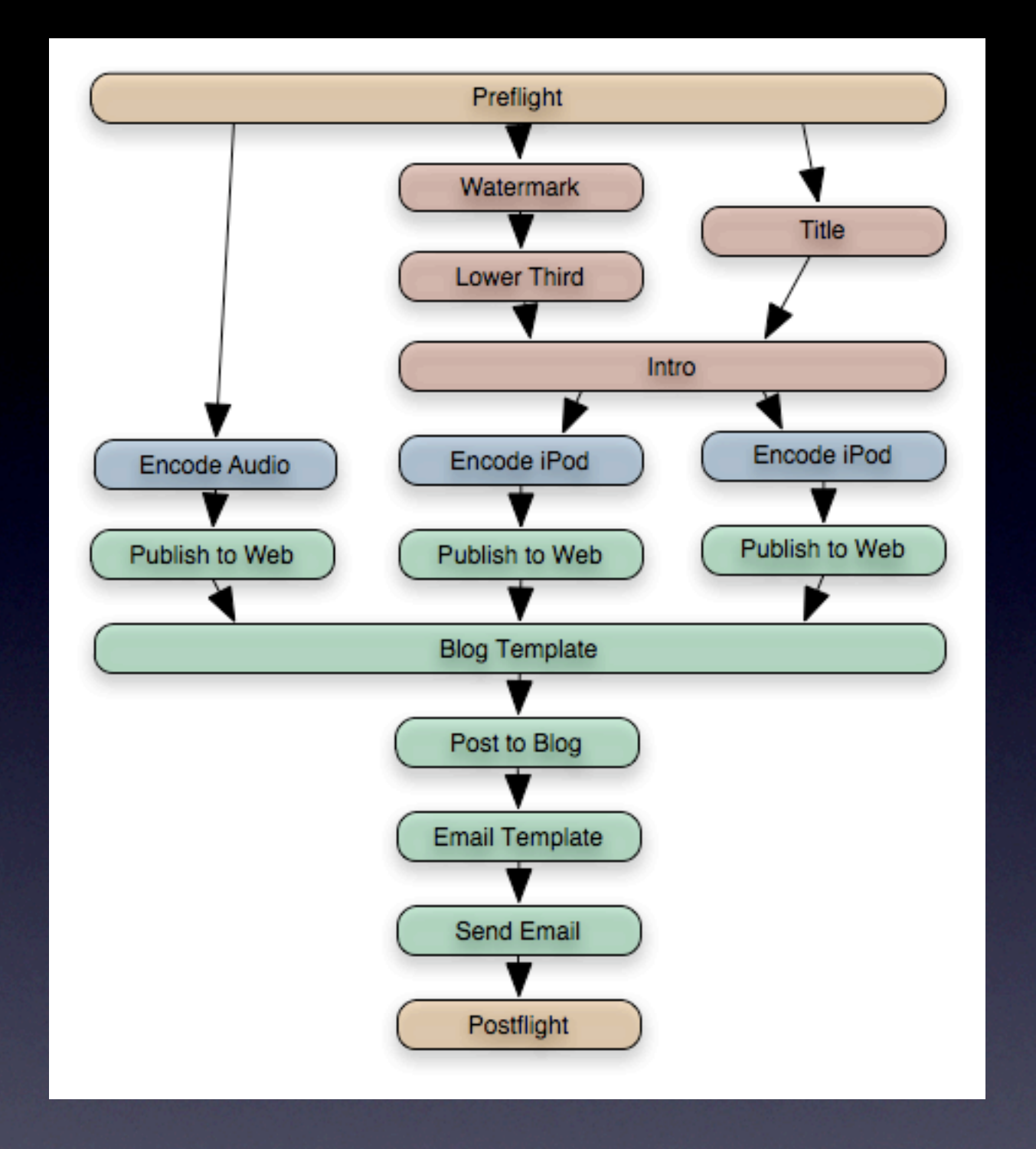

#### Workflow at a Glance

## YouTube Update

- Duplicate current workflow and archive
- Update Info.plist
- Update InfoPlist.strings

### Customize YouTube

```
encode_youtube = \{dependsOnTasks = (intro);
     command = "/usr/bin/pcastaction";
    arguments = (

 encode,

 "--basedir=$$Base Directory$$",

 "--input=$$Content File Basename$$-watermarked-titled-intro.mov",

 "--output=$$Content File Basename$$-youtube.m4v",

 "--encoder=h264");
};
```
## Customize YouTube

```
publish_youtube = \{dependsOnTasks = (encode_ipod); 
     command = "/usr/bin/pcastaction"; 
     arguments = (

 shell, 

 "--basedir=$$Base Directory$$", 

 "--", 

 "$$Workflow Resource Path$$/Tools/Uploader.class",

 "$$Title$$",

 "$$Content File Basename$$-youtube.m4v",

 "$$YouTube Login$$", 

 "$$YouTube Password$$"); 
};
```
## Uploader.java

- [http://developer.apple.com/mac/articles/](http://developer.apple.com/mac/articles/server/podcastproduceryoutube.html) [server/podcastproduceryoutube.html](http://developer.apple.com/mac/articles/server/podcastproduceryoutube.html)
- Download Uploader Project.dmg

## Google API

- Acquire a Google Developer API key and Client ID <http://code.google.com/apis/youtube/dashboard/>
- Download the Java Google API's, move all of the .jar files into /Library/Java/Extensions
- Download the additional mail.jar and activation.jar into /Library/Java/Extensions

## Google API

- **Populate the sample Uploader.java file with** the Google Developer and Client Keys
- Compile the modified Uploader.java file (javac Uploader.java) - a proper compile will yield no errors on the command line.

## Google API

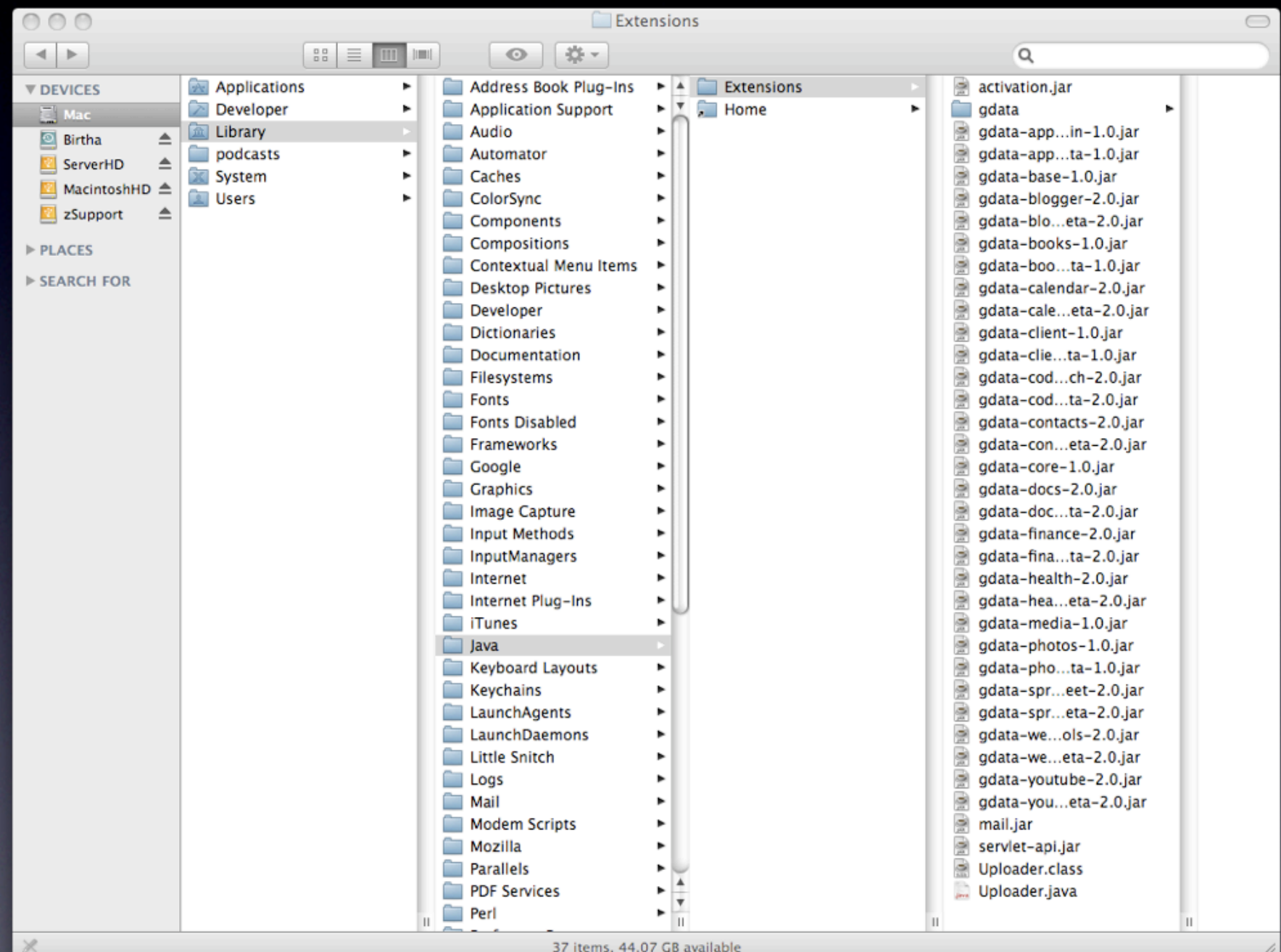

#### PCP Preferences

- \$\$YouTube Login\$\$
- \$\$YouTube Password\$\$

## Now what?

- Copy to /Library/PodcastProducer/ Workflows/ on your server
- Validate Workflow (on the server) by executing

 sudo /usr/bin/pcastconfig --validate workflow at path /Library/PodcastProducer/YouTube.pcf

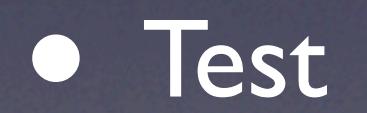

#### Q&A http://bit.ly/Macworld-IT844

#### Resources

- http://manuals.info.apple.com/en US/ Podcast Producer Admin v10.5.pdf
- [http://images.apple.com/server/macosx/docs/](http://images.apple.com/server/macosx/docs/Command_Line_Admin_v10.5.pdf) [Command\\_Line\\_Admin\\_v10.5.pdf](http://images.apple.com/server/macosx/docs/Command_Line_Admin_v10.5.pdf)
- [http://podcastproducer.org/](http://podcastproducer.org)
- TextMate - [http://macromates.com/](http://macromates.com)
- OmniGraffle - [http://www.omnigroup.com/](http://www.omnigroup.com/applications/OmniGraffle/) [applications/OmniGraffle/](http://www.omnigroup.com/applications/OmniGraffle/)

#### Resources

- [http://developer.apple.com/mac/articles/server/](http://developer.apple.com/mac/articles/server/podcastproduceryoutube.html) [podcastproduceryoutube.html](http://developer.apple.com/mac/articles/server/podcastproduceryoutube.html)
- [http://code.google.com/support/bin/answer.py?](http://code.google.com/support/bin/answer.py?answer=78455) [answer=78455](http://code.google.com/support/bin/answer.py?answer=78455)
- [http://developer.apple.com/mac/articles/server/](http://developer.apple.com/mac/articles/server/podcastproducercommandline.html) [podcastproducercommandline.html](http://developer.apple.com/mac/articles/server/podcastproducercommandline.html)

#### Thank You

Justin Rummel | Qivliq [justin.rummel@qivliq.com](mailto:justin.rummel@qivliq.com)